# **58MM Thermal Receipt Printer User manual**

**Please read this manual carefully before using it, and keep it for future reference.**

#### **About this manual**

Thank you for your purchase of our company's 58MM thermal printer.

This manual can help you learn to use this product. Please read this manual before use, and safekeeping, so that all the use of this product can read it.

### **Note**

Due to our constant efforts to improve and upgrade the product's function and performance, our company reserves the right to change the hardware and software specifications in the manual without prior notice.

If you find any errors or missions in the contents of this manual, please tell us or our agent,thank you very much.

Without the prior written permission of our company, the contents of the relevant manual attached to the product shall not be reproduced, transmitted, transcribed, stored, etc..

#### **Statement**

This product is type A product, may cause the radio interference in the living environment , in this case,the user need to protect the interference with effective protection measures.

## **Safety tips:**

●Do not disassemble the printer personally, pls read this manual before use.

●The printer should be installed in a solid place to avoid vibration or impact damage to the printer.

●Do not store and use the printer in the environment of high temperature, high humidity, and heavy pollution.

●The power adapter of the printer should be connected to the grounding socket, should be avoided to connected to the same socket with large motor or other can lead to voltage fluctuation equipments, or may lead abnormal to printer and even damage to the printer

●Pls use the standard power adapter to the printer.

●When plug connection line, please make sure the printer power is closed.

●When the printer is printing, please do not open the paper cover, otherwise it may cause unexpected situation, and even damage the printer.

●After printing, print head is still at high temperature, pls do not touch, to avoid burn.

●Pls do not use dissolved substances, such as: benzene, thinner or alcohol wipe to clean the printer casing. At the same time, please do not use corrosive chemicals and detergent to contact printer. To avoid damage to the printer.

●Pls use our company approved or regular factory produced printing paper, otherwise it may lead to poor print quality, and even damage the printer core.

●Thermal printing paper printing letter save time is related to thermal printing paper quality, if you want to print the long-term preservation bills, please choose a long-term thermal paper.

●The printer is only suitable for using in the altitude below 2000M.

●The printer is only suitable for use in non tropical climates.

**Application Area:**

- ●Electronic cash register POS system printing
- ●Electronic transfer system printing
- ●Sports, postal, civil aviation bill printing
- ●Query, service system bill printing
- ●Tax bill printing

## **Package:**

- ●Printer 1PC
- Standard power adapter (including power line) 1 SET
- ●Paper roll 1 ROLL
- ●USB Data cable 1PC
- ●Use manual 1PC
- ●Driver CD 1PC

## **Printer Features**:

- ●Exquisite design high tech sense;
- ●Easy paper feed structure, simple and convenient operation;
- ●High reliability of large motor and large gear movement;

●130 mm / s ultra high speed print, significantly improve the printing efficiency;

●Big paper warehouse design, the perfect support for 83MM large diameter rolls;

●Rich interface optional: USB, COM, Internet (100M), WIFI, Bluetooth, GPRS;

- ●Support GB18030 large font and multi language ;
- ●Supports LOGO and graphics downloads and print;
- ●Supports Windows, Linux, Android and IOS system print;
- ●100M Ethernet interface, print quickly while avoiding losing bills.

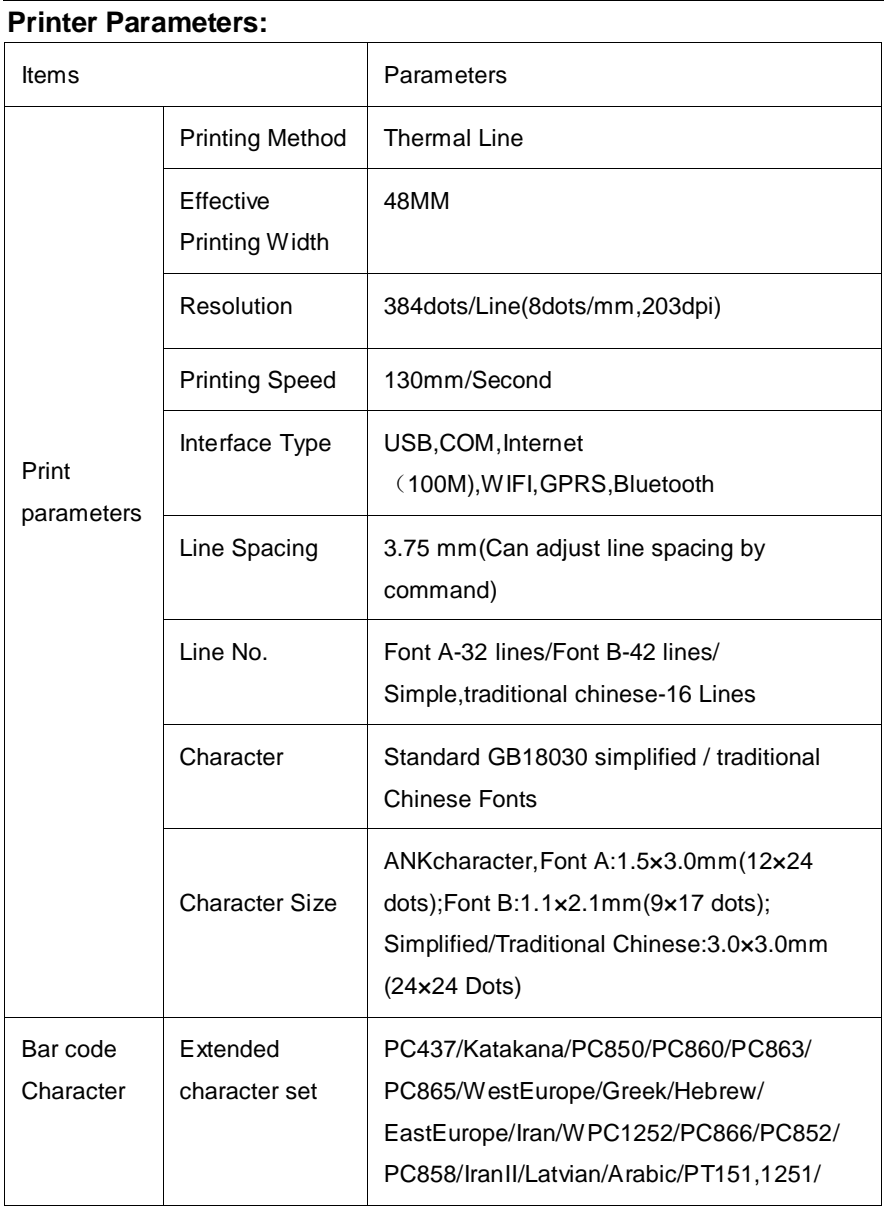

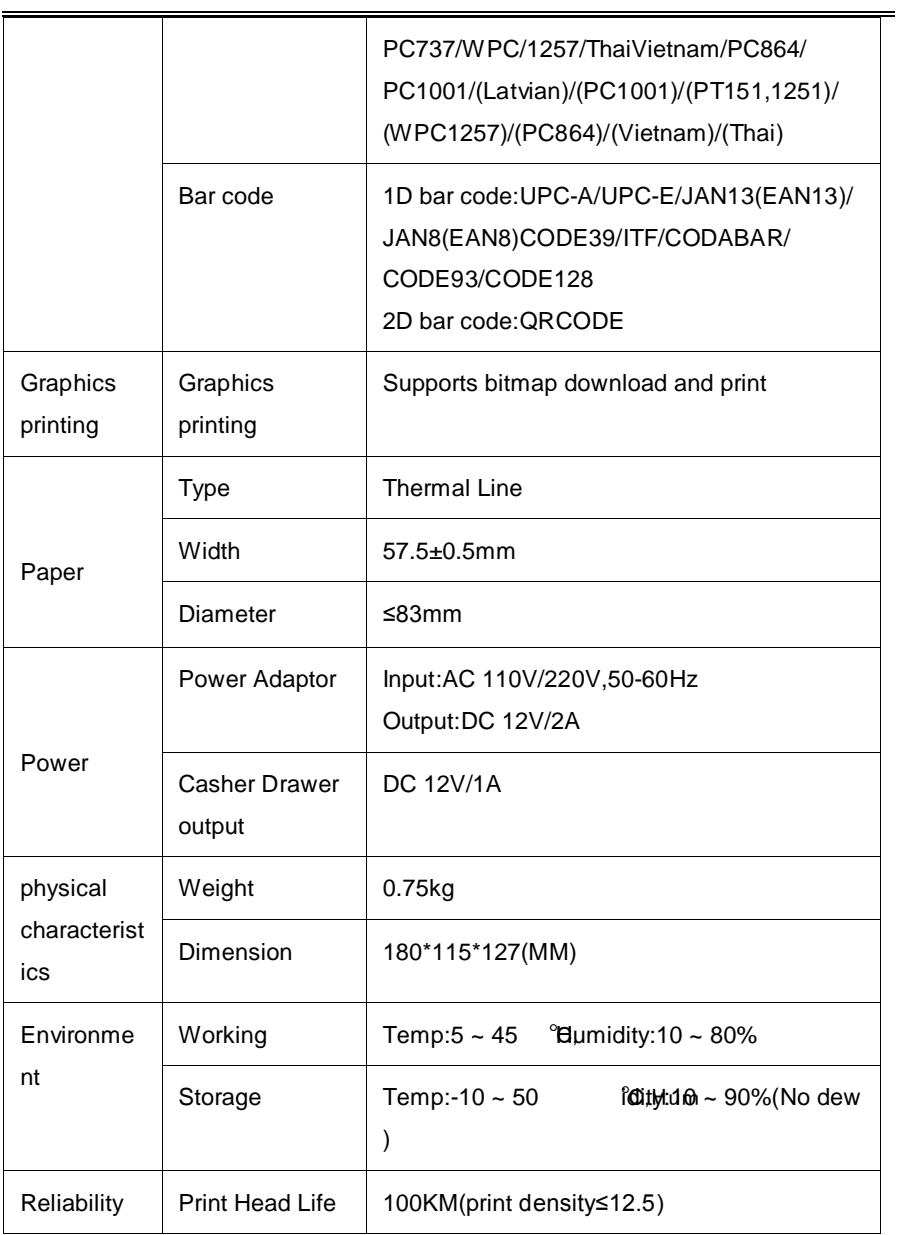

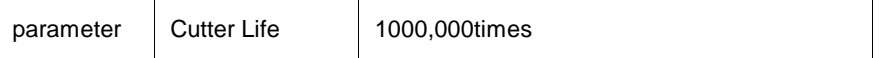

#### **Printer connection:**

1 connect the power adapter cable to the printer power supply interface.

2 connect the data cable to the printer's interface.

3 the cashier drawer cable connected with printer interface .

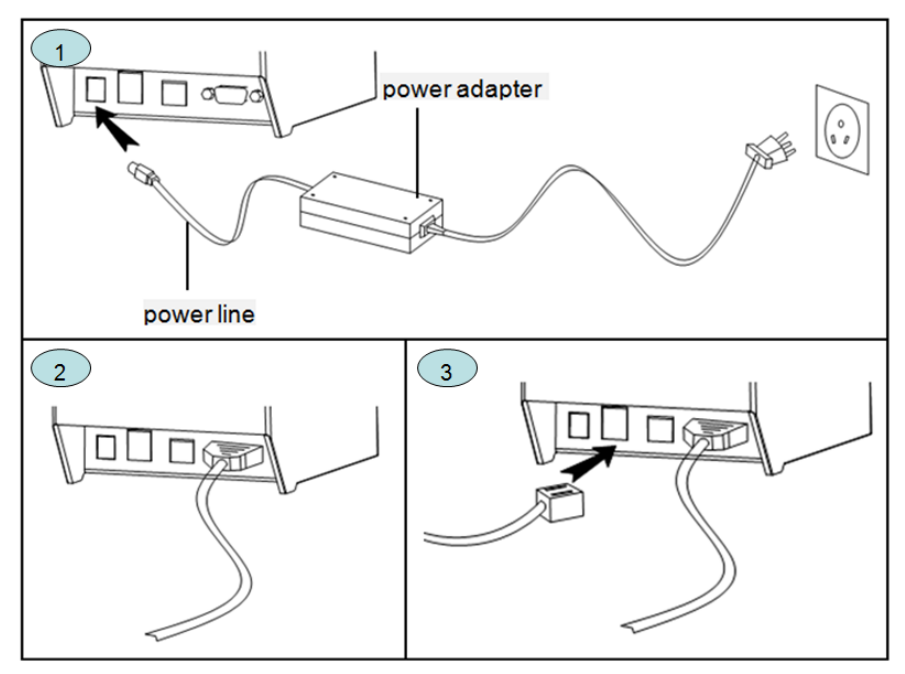

#### **Install the print paper**

58MM series thermal printer using 58MM thermal paper, using easy paper structure, convenient to install paper.

1. Pressing down the cover open button, open the printer cover.

2. Put thermal print paper in the paper holder according to the pic below.

- 3. Pull a little paper out of the warehouse.
- 4. tear excess printing paper.

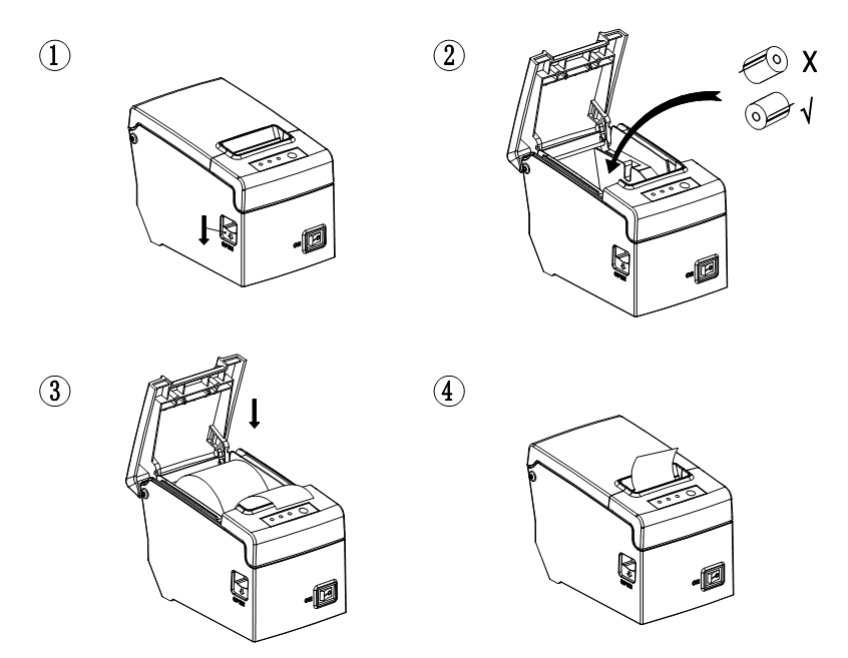

Note: take care of the roll direction, if reverse direction, the content won't be print out.

## **Switch, key name, indicator and function:**

## **1 power switch**

The switch can turned on and off the printer power supply.

# **2 (feed) key (FEED)**

Press the button can feed, if keep on press this button will continued to feed.

## **3 (short paper) light (Paper)**

This indicator and the Error lamp flashing at the same time indicates that the printer is short of paper, this indicator and the Error lamp off means the printer has paper.

## **4 (power) lamp (power)**

The indicator light on indicates that the printer is connected to the power supply, this light off indicates that the printer power is off.

## **5 (error) light (Error)**

When the printer is missing paper, print head overheating, the lid is not closed well etc., the indicator lights will flashing.

#### **Self test:**

Printer self-test method are as follows: when the printer connected to the power adapter, press (feed) key and open the printer power at the same time, released the button after approximately 2 seconds, printers will print out current printer status and settings.

#### **Hex number system:**

When the printer connected to the power adapter, ppress (feed) key and open the printer power at the same time, released the button after

approximately 6 seconds. The printer print out the words "Dump Hexadecimal".

## **Printer restore factory settings:**

When the printer connected to the power adapter, ppress (feed) key and open the printer power at the same time, released the button after approximately 10 seconds, printer is restored to factory settings.

#### **Printer driver:**

58MM series thermal printer driver mode has two kinds, one is using the port for directly drive printing, one is in stall driver in Windows system to print.

## 1. port direct drive

In this way, do not need to install the driver, only need to output the character (instructions and data) directly to a port, and to achieve character conversion of print by internal printer hard character library , using port directly drive, make the print control more convenient. If you use port direct drive mode, you need to use the print command set to control the printer's printing, 58MM series thermal printer has been integrated within the ESC/POS instruction set.

2. Install driver in windows system

To install the driver in CD in windows, you only need to call the driver in the program to achieved print. In this way, in fact there is a Windows driver to turn the character into a graphic dot matrix way to print.

Windows driver installation steps and instructions:

(1) Double click the driver setup  $\mathbb{R}^m$ , click "ok"

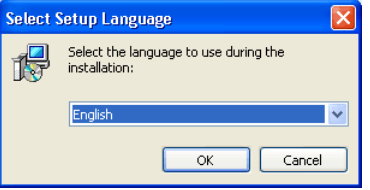

POS-58Series

(2) Click the "next step"

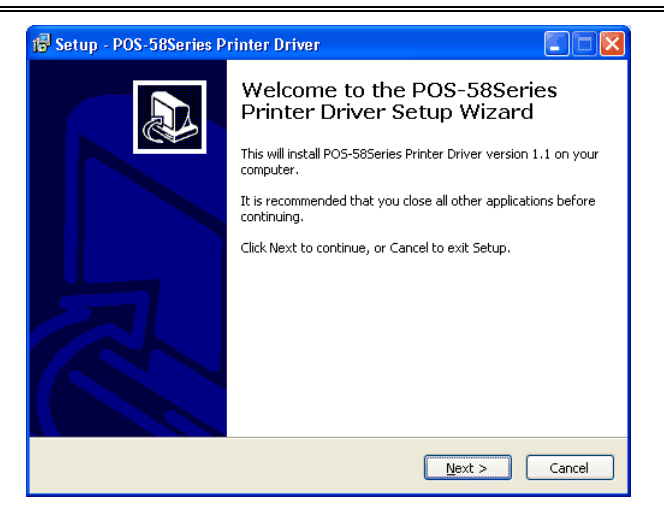

(3) Select "I accept this Agreement", click "next"

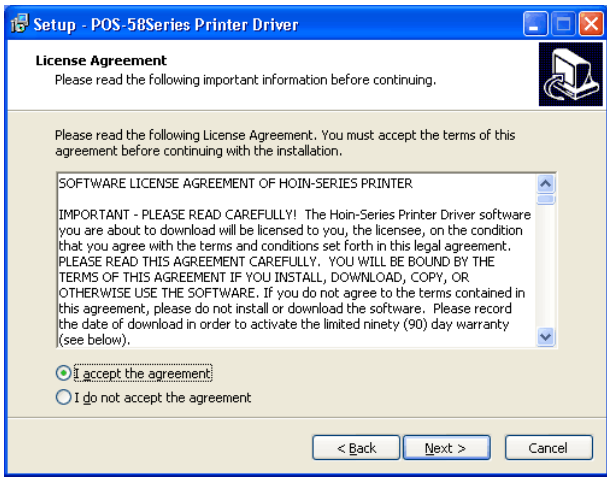

(4) Click "install"

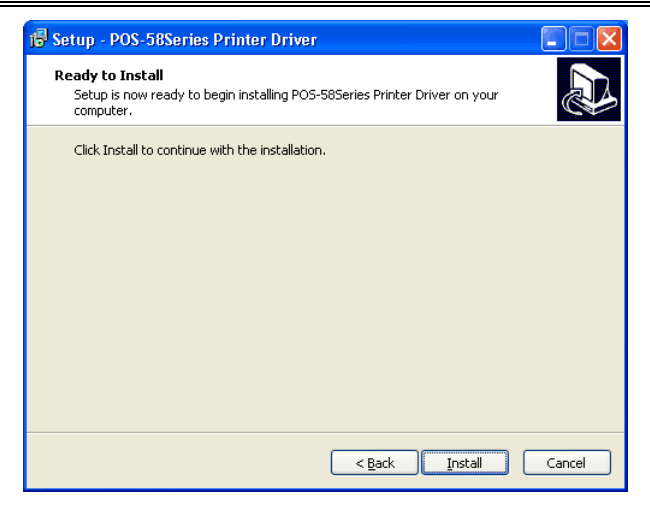

(5) Setup software will automatically identify the version of the Windows system, click "Next "

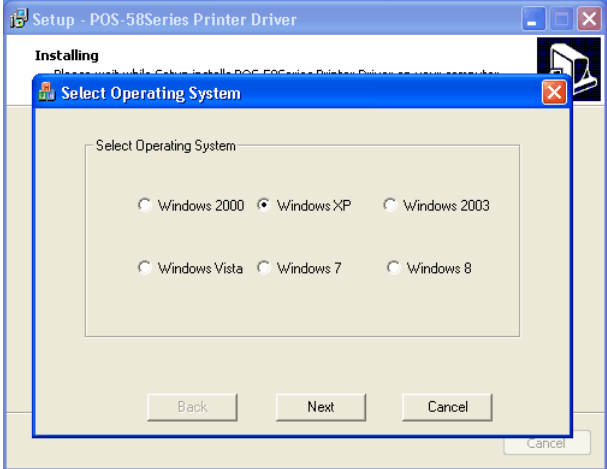

(6) Select the corresponding port and click "OK"

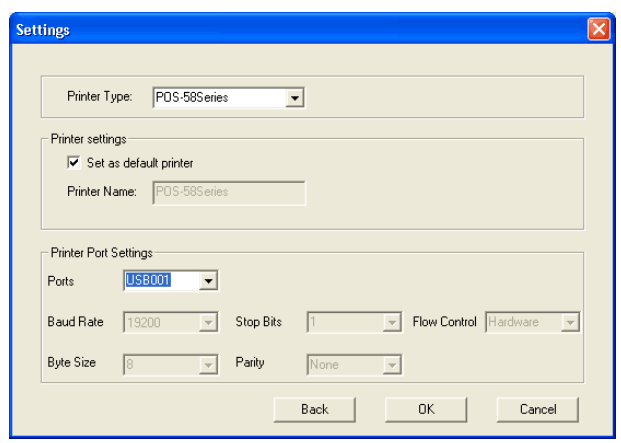

Click "finish" to complete the driver installation

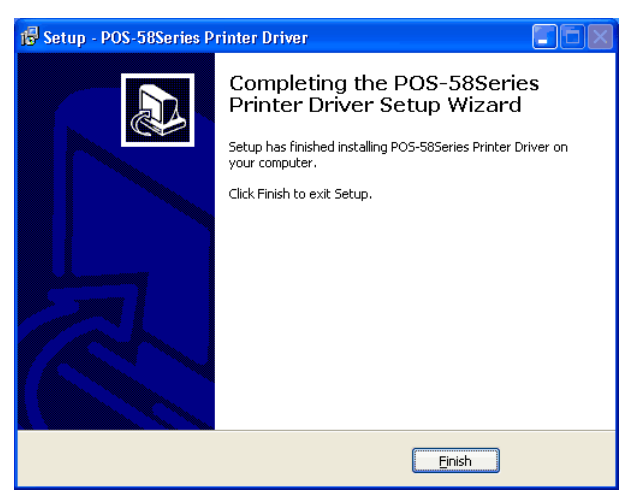

#### **Printer Repair and maintenance:**

1. printer external and warehouse cleaning: please use a wet cloth gently wipe the printer surface and internal paper warehouse.

2. Printer core clean: printer core must be clean on time, especially the quality of printing is decline, cleaning methods are as follows: put cotton dipped in anhydrous alcohol and gently wipe the printer core ceramic parts as shown in the picture below until clean enough.

3.If find water inside printer, please immediately disconnect the printer power, and dry the printer naturally.

#### **Failure Analysis:**

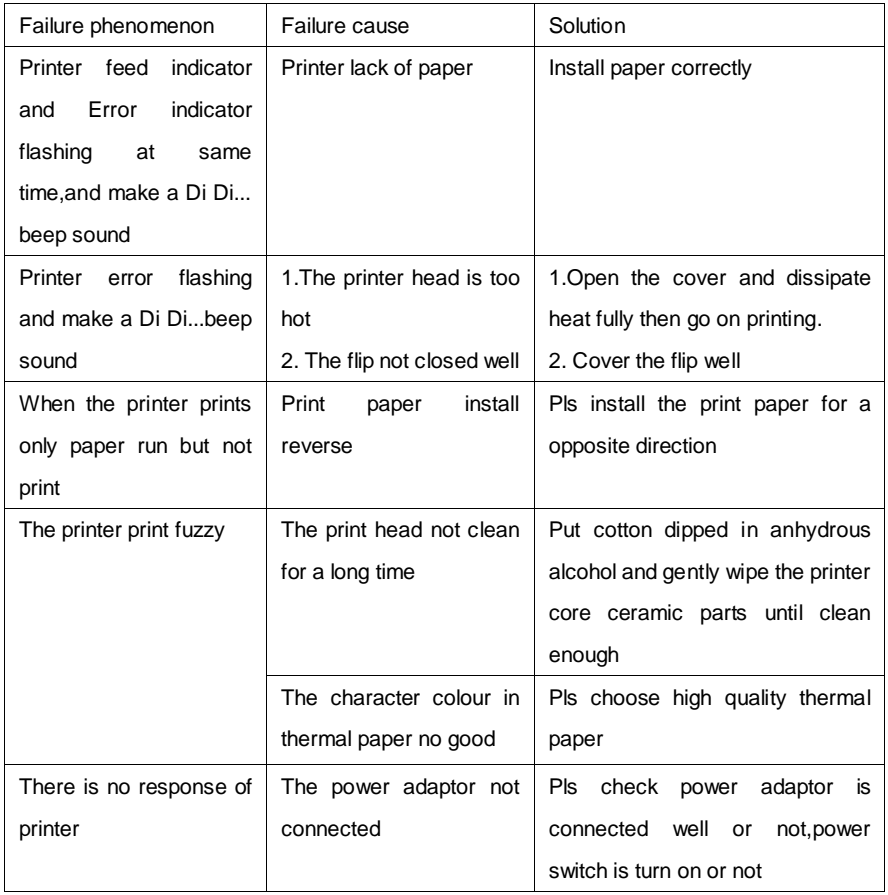

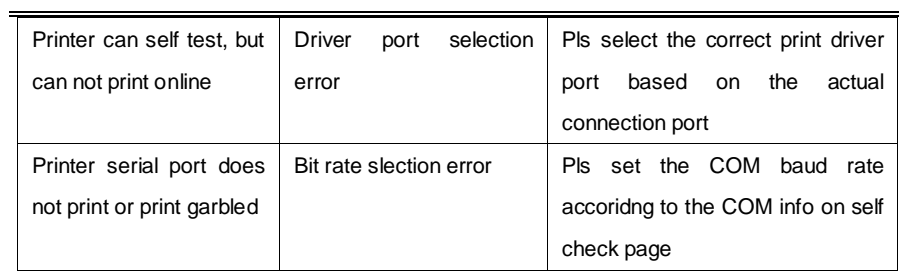